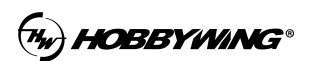

ID 设置主要是针对带 CAN 电调在无人机系统并联使用时加以区分识别,需要使用到的工具 有 USB-type-c 数据线、好盈 Datalink 升级盒子。

第一步: 正确连线

使用 USB-type-c 线连接电脑(PC),根据数据线颜色定义,一一对应接入升级盒子(Datalink) "—CH1 CL1 +"接口, 由于电脑 USB 端口已经给升级盒子供电了, "+"可以空着, 也不 需要其他额外供电。

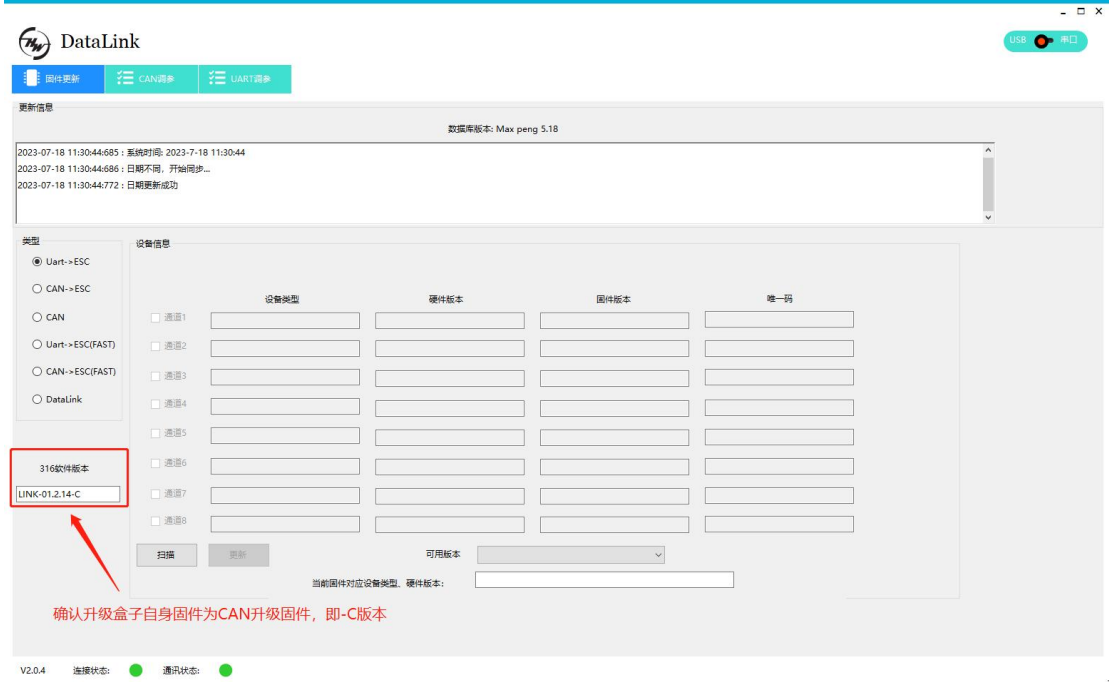

## 第二步:打开上位机软件,确认升级盒子(Datalink)固件信息

第三步: 键入 ID 值, 油门通道值。建议设置成例如: ID 1, 油门通道 1; ID 2, 油门通道 2。 键入后点击设置键,会显示成功或失败。

注意:1、升级时电调需要上电,设置成功后升级盒子请重上电进行下一个设置。2、Datalink 方式升级 ID 值必须单个升级。

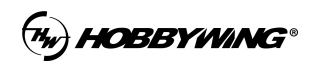

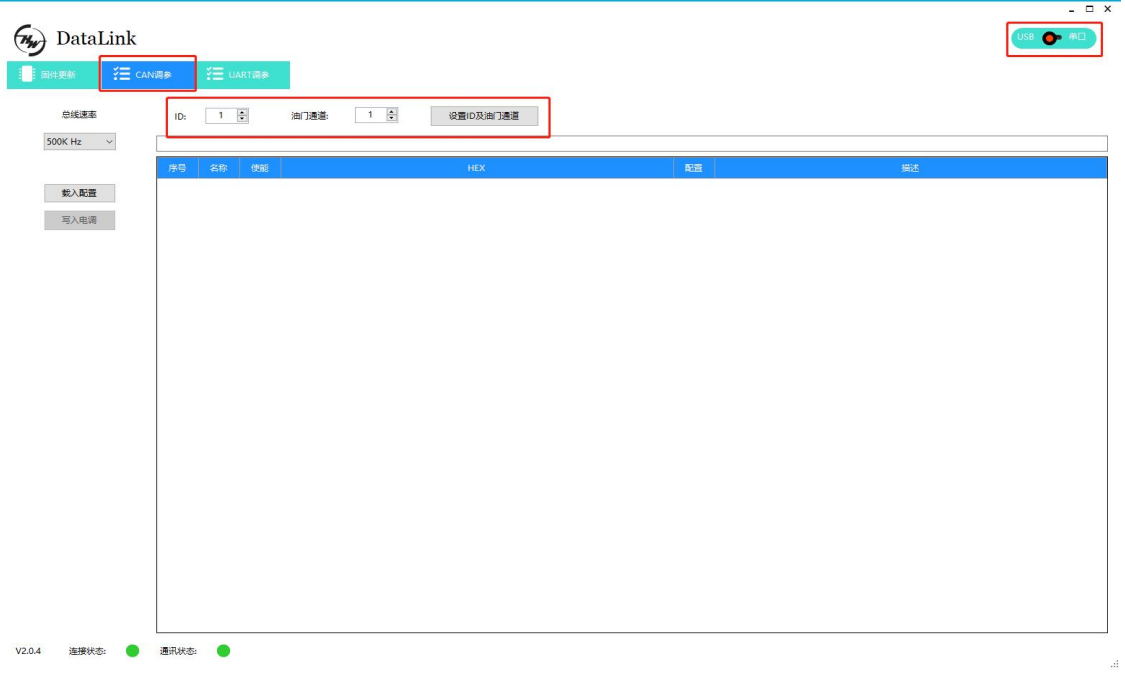

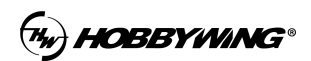

二合一电调 ID 设置:

第一步: 正确连线

使用 USB-type-c 线连接电脑(PC),根据数据线颜色定义,一一对应接入升级盒子(Datalink) "—CH1 CL1 +"接口, 由于电脑 USB 端口已经给升级盒子供电了, "+"可以空着, 也不 需要其他额外供电。

第二步:打开上位机软件,确认升级盒子(Datalink)固件信息

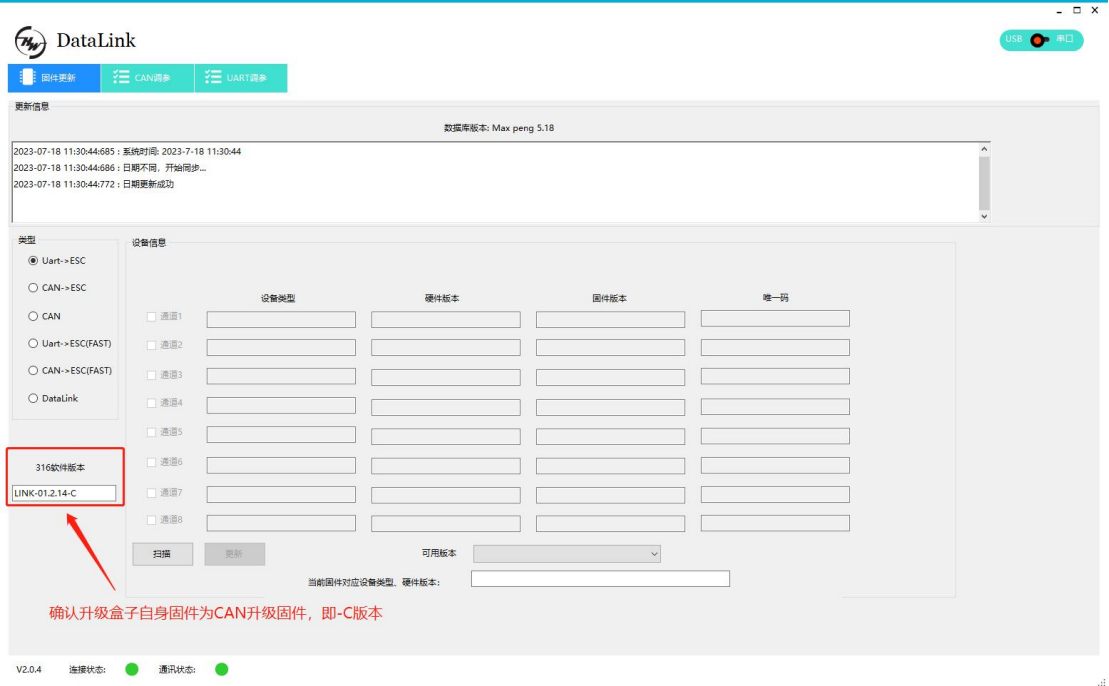

第三步: 重要! 二合一电调有两组 ABC 三相线, 即 6 根相线, 颜色一致的为一组。在设置 ID 时,其中一组三相线须接入电机,PWM 信号线不需要输入油门信号。**此时设置的 ID 是 没有接电机的电调 ID 值。**

注意:1、升级时电调需要上电,设置成功后升级盒子请重上电进行下一个设置。2、Datalink 方式升级 ID 值必须单个升级。

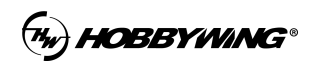

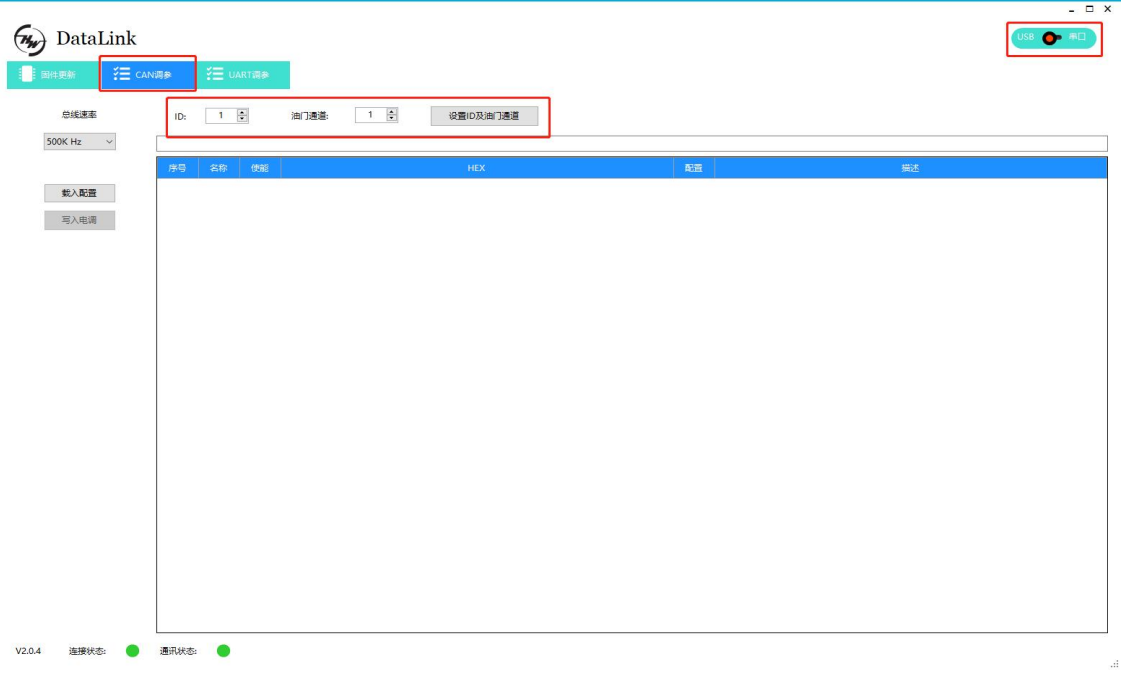